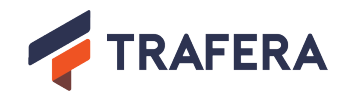

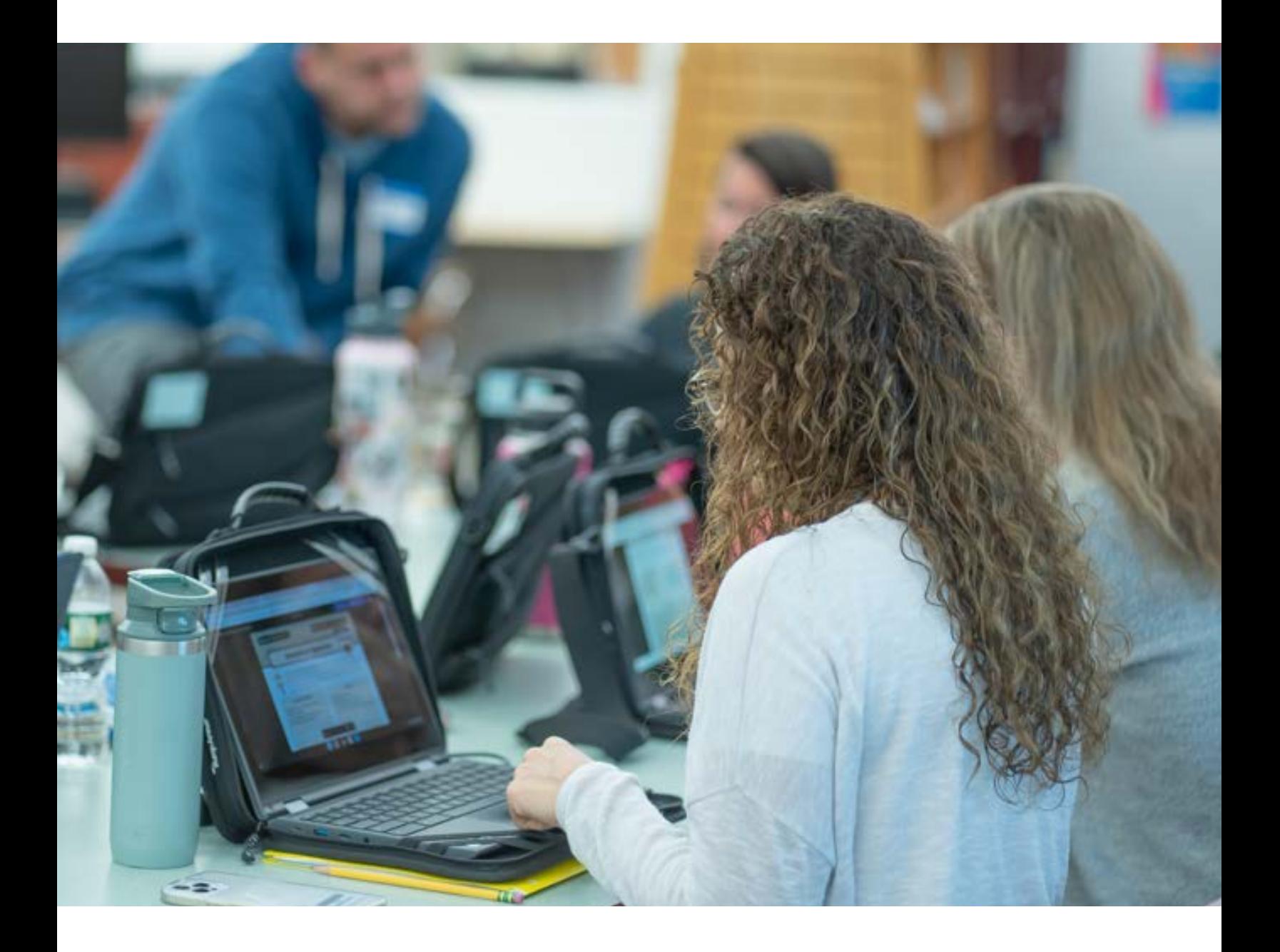

# **Achieve a New Level of Tech Integration with Teacher Training That Fits your School!**

Build confidence using new classroom technology with on-demand,on-site, and virtual professional development made by teachers for teachers.

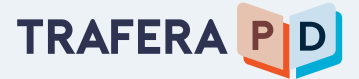

# **Getting Started with Trafera PD**

## **Step-By-Step Guide To Accessing Your Resources:**

### **1. Set Up User Access**

• When you complete a qualifying purchase from Trafera, your school's domain is automatically whitelisted on Trafera PD, giving access to the platform for your entire staff and faculty.

• If you would like a designated member of your staff set up as a group manager, talk with your Trafera representative. Your group manager will be able to invite and remove users, assign pre-enrolled courses for all domain users and run reports to show engagement, course completion, and certifications across your domain.

## **2. Inform Your Teachers:**

• Spread the word. Let your teachers know about their access to Trafera PD, (see following page for example).

• Have teachers claim their free accounts at learning.trafera.com by clicking "Register Now" and creating a profile.

*\* Optionally, Trafera can send invites to your school's teachers on your behalf.*

## **3. Jump Into Learning:**

- Complete introductory tutorial.
- Teachers will be pre-enrolled in courses set by the group manager.

• Start learning, earn certificates, explore courses, and earn badges at your own pace.

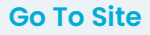

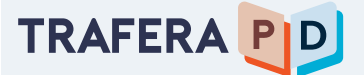

# **Tell Your Teachers!**

Copy and paste the email below to send to your school's teachers to get them started with TRAILS.

**Subject:** Unlock Your Access to Trafera PD Today!

Dear [Teacher's Name/Staff],

We're thrilled to announce that we have taken an exciting step to uplift, inspire, and innovate our classroom experience. All teachers at [Your School's Name] now have access to On-Demand Trafera PD: an online library of courses and modules aimed at building confidence in teaching with technology.

### **Here's how to get started:**

#### *1. User Set-Up:*

- Visit learning.trafera.com.
- Click on "Register Now" and fill out your profile using your school email.

### *2. Dive Into Learning:*

- After registering, you'll find an introductory tutorial waiting for you.
- You'll also discover a number of pre-enrolled courses to kickstart your journey.

• Learn at your pace, earn certificates, and bring innovative ideas back to your classroom.

We're committed to ensuring every educator at |School/Institution's Name| has the tools and training to make the most out of our technology resources. So, don't wait — embark on this learning journey and harness the full potential of your new tools!

If you encounter any challenges or have questions, please don't hesitate to reach out to [IT Support/Helpdesk Email or Contact].

Warm regards,

[Your Name/Principal's Name] [School/Institution's Name]